## Petit tutoriel pour accéder au site de Calcul mental

(cm1 et cm2)

sur **matheros.fr**

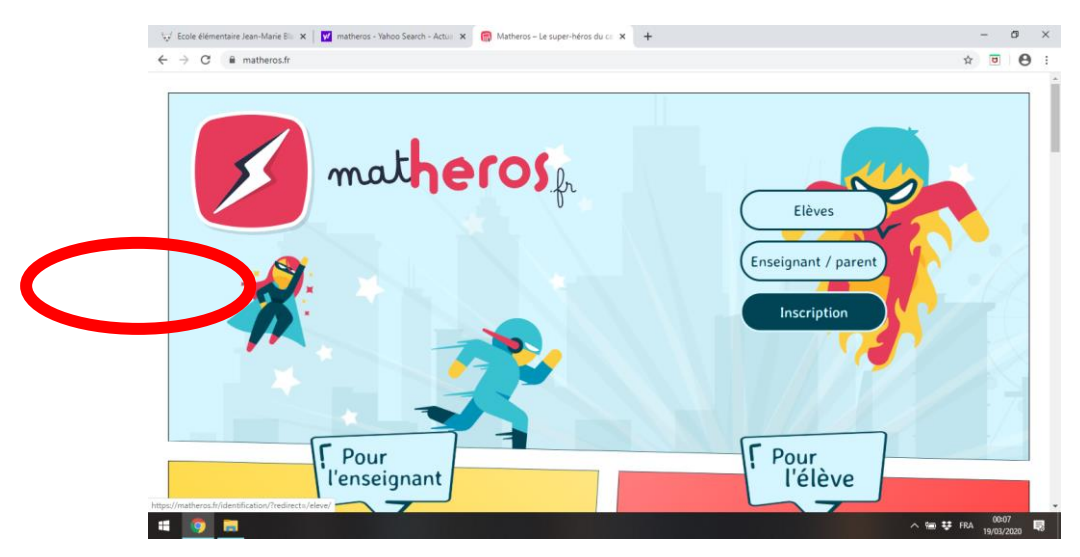

Rends toi sur le site : matheros.fr et clique sur le bouton Elèves :

Tu arrives alors à l'espace de connexion pour les élèves. Voici l'identifiant et le mot de passe pour la classe, c'est le même que pour le site maclasse-numerique.

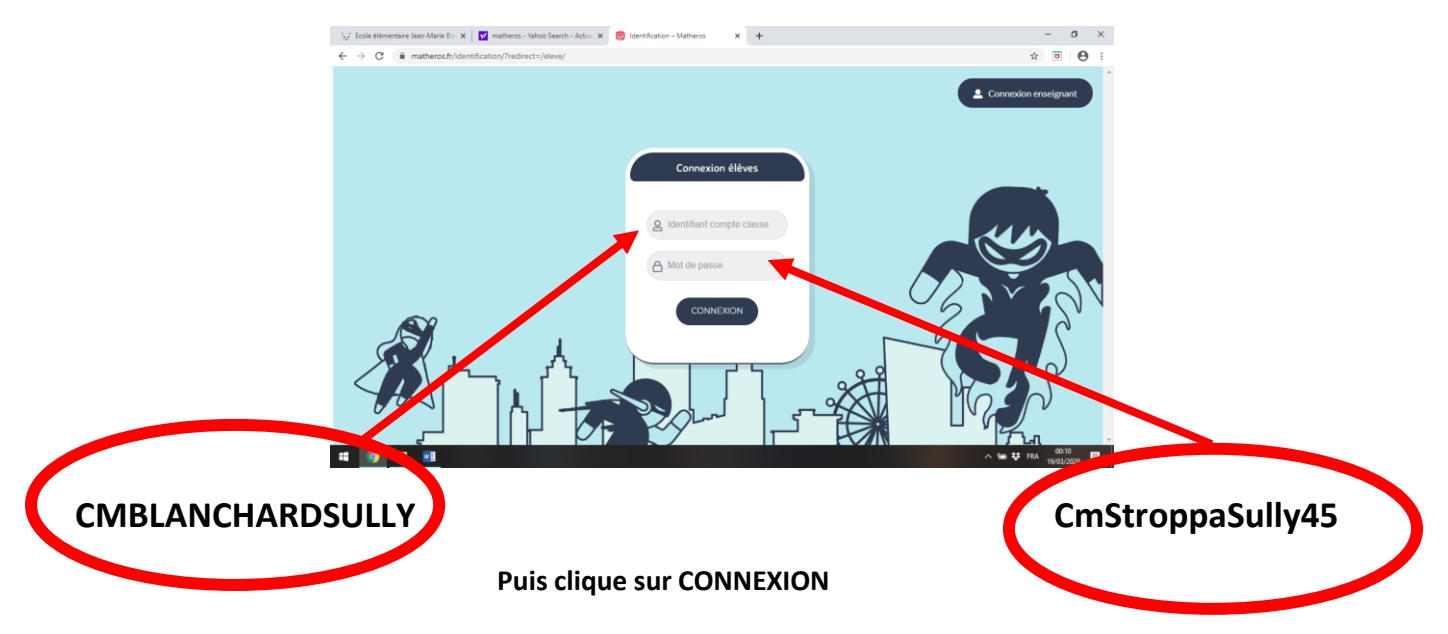

**Attention, fais bien attention aux majuscules et minuscules de l'identifiant et du mot de passe, sinon tu ne pourras pas accéder au site.** 

## **Sélectionne ton Groupe : CM1SULLY ou CM2SULLY**

## **Puis sélectionne ton prénom dans la liste. Normalement, je n'ai oublié personne !**

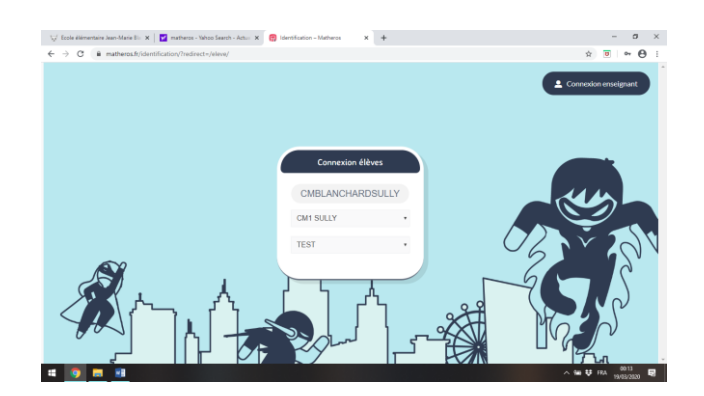

**Il va falloir maintenant choisir ton code pour accéder aux activités. Attention, tu dois donner un code à 3 chiffres lors de ta première connexion, c'est ton CODE D'ACCES PERSONNEL. Fais bien attention de ne pas l'oublier et note le tout de suite quelque part !!! Ce sera le même pour aller sur le site de maclasse-numerique, donc, ne l'oublie** 

**pas ! Une fois que tu as entré ton code, valide le en cliquant sur .** 

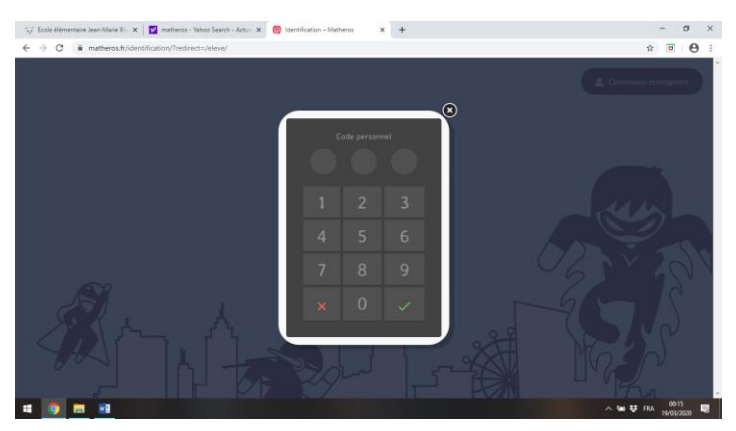

**Tu vas pouvoir maintenant accéder aux différentes missions que tu devras accomplir en tant que super héros. Pour chaque mission réussie, tu obtiendras des étoiles et des points qui te permettront de personnaliser ton costume de super-héros. Tu obtiendras aussi des ceintures de calcul mental. C'est le même principe qu'en classe, la ceinture blanche est très facile et puis, de ceinture en ceinture, ça se complique. Alors fais appel à tes superpouvoirs de calculateur !!** 

**Je vais pouvoir suivre tes progrès et les ceintures de calcul mental que tu vas valider. Tu verras que tu dois commencer par visionner une petite leçon sous forme vidéo, puis il faut s'entrainer. Enfin, la troisième étape est de valider ta ceinture. N'hésite surtout pas à me contacter par mail si tu veux plus de renseignements sur l'activité.**

**Voilà, j'espère que tu apprécieras cette autre façon de travailler en complément du travail sur feuille à la maison. Bonne connexion et en avant pour les missions !!**